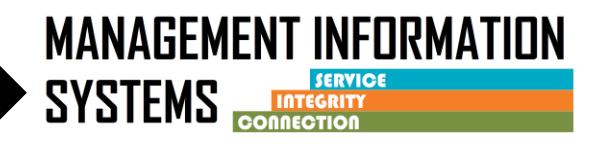

**Effective July 1, 2022, Before Admission/After Discharge program enrollment will be available under Outpatient, OTP, and Residential programs in SanWITS. This program enrollment replaces previous Transitional Care Services (TCS) program enrollment.**

**Before Admission/After Discharge program enrollment should ONLY be used before a CalOMS Admission or after a CalOMS Discharge.**

**Please see BHS Information Notice dated June 23, 2022, and refer to the SUDPOH on the Optum website for further guidelines regarding Before Admission/After Discharge program enrollment.**

## **INSTRUCTIONS**

### **Before Admission**

- **1. Client Profile**
	- Complete required fields
	- If a client profile exists in the agency, review for accuracy and edit as necessary

### **2. Contact Screen** –

- Complete required fields
	- $\circ$  Disposition = Made an Appointment
	- o Review for accuracy, click on Complete Review and then click Create Intake

### **3. Intake screen** –

- Complete required fields
- **4. Admission – Do not complete an Admission Record**
- **5. Discharge – Do not complete a Discharge Record**

### **6. ASAM – Do not complete a ILOC assessment or ASAM screen**

#### **7. Diagnosis** –

- Complete an appropriate primary Diagnosis with DSM-5 descriptor through the Diagnosis List (z-codes can be used as defined in DHCS BHIN 22-013)
- **8. Benefit Enrollment Plan under Payor Group Enrollment –**
	- Complete the Benefit Enrollment Plan under Payor Group Enrollment according to the client's benefit

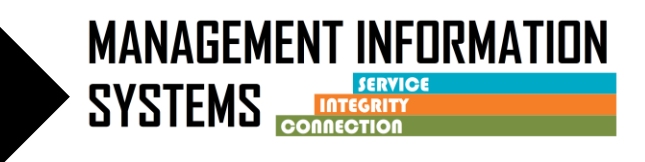

### **9. Program Enrollment –**

- Complete the **Before Admission/After Discharge** Program Enrollment
	- o Start Date = Same as Intake Date
	- o Perinatal field should **ALWAYS** be **NO** for Before Admission/After Discharge program enrollment

### **10. Encounters/Services** –

- Complete encounters for services according to **QM guidelines/SUDPOH**
	- $\circ$  Billable field = YES for DMC or County Billable
	- $\circ$  Medi-Cal Billable field = YES for DMC Billable or NO for County Billable
	- o **Start Time and End Time must be entered** on the Encounter
	- o Save and Release to Billing

### *When Completed with Before Admission services and Billing –*

### **11. Go back to the Before Admission/After Discharge Program Enrollment**

- Enter the End Date
- Enter the Termination Reason and Notes
- Save and Finish

### *If client is NOT going to be admitted to SUD Treatment – Close the episode/Intake*

### **12. Intake –**

- Enter the Date Closed (This should be the same as the Before Admission/After Discharge Program Enrollment End Date)
- Enter Closure Reason
- Click hyperlink for Save and Close Case
- Click Finish

### *If client is being admitted to SUD treatment, Leave episode/Intake Open*

### **SUD Treatment – (normal admission process)**

### **1. ASAM – Complete**

- If facility is entering assessments in SanWITS complete Initial Level of Care Assessment
- If facility is not entering assessments in SanWITS complete ASAM screen

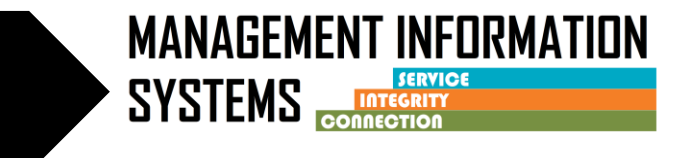

### **2. Program Enrollment –**

- Complete the appropriate Level of Care Program Enrollment
	- $\circ$  Start Date = date of admission to SUD Treatment

### **3. Admission –**

- Complete required fields
- Start date should be date of admission to SUD treatment

### **4. Diagnosis**

- If facility is entering assessments in SanWITS complete the Diagnostic Determination Note (DDN)
- If facility is not entering assessments in SanWITS complete the diagnosis through the Diagnosis List

### **5. Treatment Plan**

• If the facility is entering Treatment plans in SanWITS – complete the Treatment Plan

### **6. Encounters/Services –**

• Complete as services are rendered

### *When completed with SUD treatment services and Billing –*

### **7. Go back to the Level of Care Program Enrollment –**

- Enter the End Date
- Enter the Termination Reason and Notes
- Save and Finish

### **8. Discharge –**

- Complete required fields
- End date should be the same as Level of Care program enrollment end date

## *If client is going to receive After Discharge services, leave episode/Intake Open* **After Discharge –**

### **1. Program Enrollment –**

- Complete the **Before Admission/After Discharge** Program Enrollment
	- $\circ$  Start Date = Same as Intake Date
	- o Perinatal field should **ALWAYS** be **NO** for Before Admission/After Discharge program enrollment

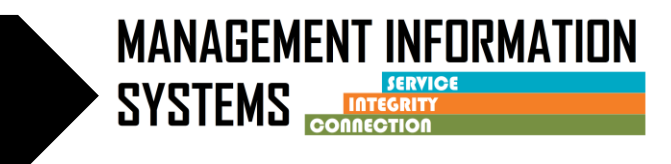

- **2. Diagnosis**
	- Review diagnosis from SUD treatment change if needed
- **3. Encounters/Services**
	- Complete encounters for services according to **QM guidelines/SUDPOH**
		- $\circ$  Billable field = YES for DMC or County Billable
		- o Medi-Cal Billable field = YES for DMC Billable or NO for County Billable
		- o **Start Time and End Time must be entered** on the Encounter
		- o Save and Release to Billing

#### *When Completed with After Discharge services and Billing –*

- **4. Go back to the Before Admission/After Discharge Program Enrollment**
	- Enter the End Date
	- Enter the Termination Reason and Notes
	- Save and Finish

#### **4. Intake – Close episode/Intake**

- Enter the Date Closed (This should be the same as the Before Admission/After Discharge Program Enrollment End Date)
- Enter Closure Reason
- Click hyperlink for Save and Close Case
- Click Finish